ok币是数字资产交易所OKex平台的原生代币,具有广泛的应用场景和投资价值。 Bitget作为一家知名的数字资产交易所,在为用户提供便捷、安全、快速的交易环 境的同时,也提供了多种OK币的玩法。下面为大家介绍一下Bitget最新的ok币购 买方法,让您轻松掌握购买ok币的技巧。

Bitget交易平台是全球创新性全民社区自治数字货币国际站, 主要为全球客户提供 安全、便捷和合法合规的区块链资产交易服务。专注于科学高效的为用户提供最优 质的服务。Bitget采用IBM安全风控体系、权威认证的内存撮合技术、专业分布式 架构和防DDOS攻击系统,大大加强了自身的平台安全性。为用户带来360度、7\*2 4小时的顶尖安防,全面保障资产安全,为用户带来极致体验。因此导致很多的新 老用户都会选择BitGet来玩ok币。

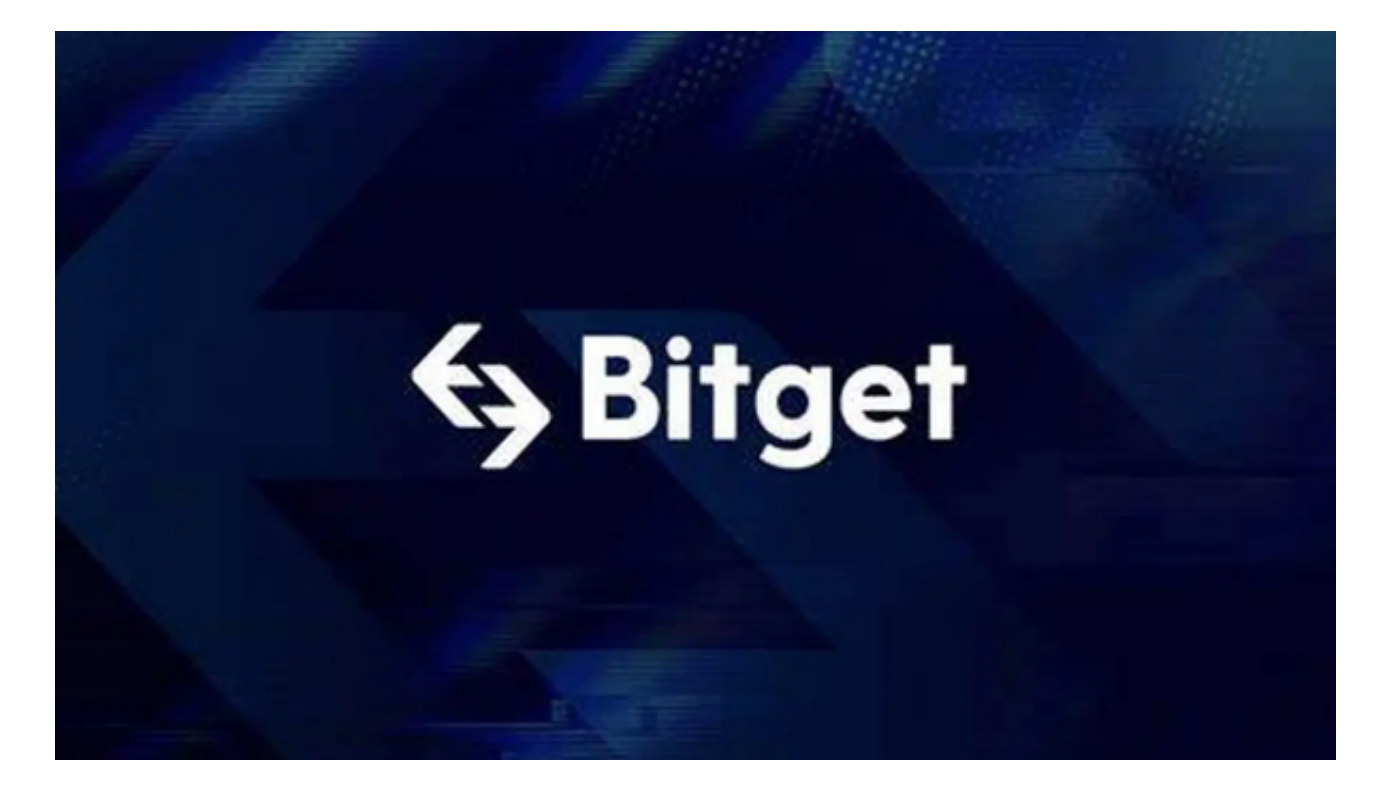

以下是在Bitget上最新购买ok币的方法

第一部分:注册Bitget账号

在购买OK币之前,首先需要注册Bitget账号。具体步骤如下:

打开Bitget官方网站,点击"注册"按钮。

输入您的手机号码,创建登录密码,点击"注册"按钮。

在弹出的页面中,填写您的基本信息,包括姓名、身份证号码等。

阅读并同意相关协议,点击"下一步"进行身份验证。

按照系统提示,完成手机验证和谷歌验证。

注册成功后,登录您的Bitget账号。

第二部分:充值法币

 在Bitget进行ok币购买之前,需要先充值法币到您的Bitget账户。Bitget支持多种 充值方式,包括银行转账、支付宝、微信等。下面以银行卡充值为例,介绍具体的 操作流程:

登录Bitget账户,点击"充值"按钮。

在充值页面中,选择"银行卡充值"选项。

输入您的银行卡信息,包括卡号、开户行等。

确认充值金额,并点击"确定充值"按钮。

根据页面提示,完成相关的支付操作。

充值成功后,您的Bitget账户将显示充值的金额。

第三部分:购买ok币

 完成充值后,就可以开始购买ok币了。Bitget提供了两种交易方式,包括现货交 易和杠杆交易。下面分别介绍这两种交易方式的购买操作:

现货交易购买ok币:

登录Bitget账户,点击"现货交易"选项卡。

在交易界面中,选择ok币的交易对,如OK/USDT。

在买入面板中,输入购买的数量和价格,点击"买入"按钮进行购买。

 根据系统提示,确认交易信息并输入支付密码,完成购买操作。 杠杆交易购买ok币:

登录Bitget账户,点击"杠杆交易"选项卡。

在交易界面中,选择ok币的交易对,并选择合适的杠杆倍数。

在买入面板中,输入购买的数量和价格,点击"买入"按钮进行购买。

根据系统提示,确认交易信息并输入支付密码,完成购买操作。

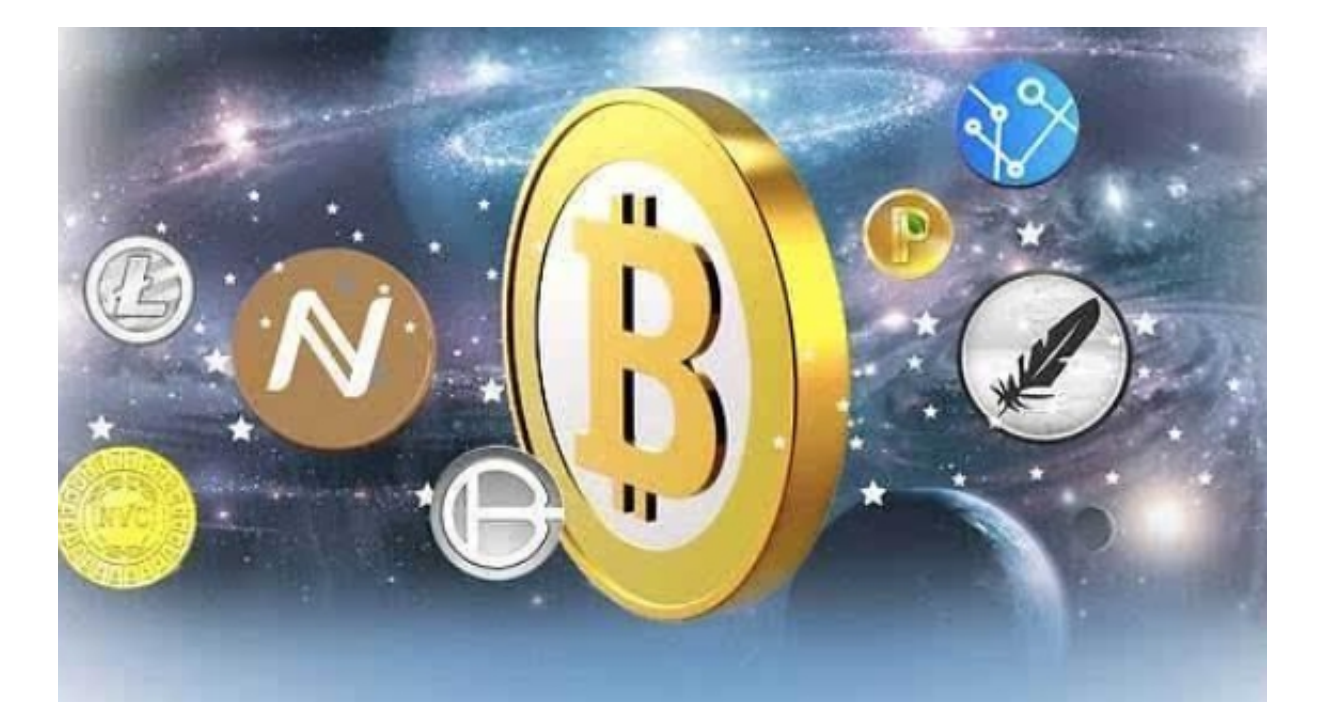

第四部分:提取ok币

 购买ok币之后,您可以选择将ok币提取到您指定的钱包或者其他交易平台。具体 操作如下:

登录Bitget账户,点击"提币"按钮。

在提币页面中,选择ok币作为提币币种,并填写提币数量和提币地址。

点击"确定提币"按钮,根据系统提示完成提币操作。

提币申请提交成功后,您的提币请求将会被处理。

 希望本文对你在Bitget上玩ok币有所帮助。如果你有任何其他关于数字资产交易 的疑问,建议你咨询Bitget官方网站或寻求专业人士的指导。祝你在数字资产交易 中取得成功!